# **Prawa do dokumentu**

## **1. Kto może otworzyć dokument**

## **sprawdź udostępnianie**

Sprawdza czy użytkownik jest na liście na zakładce Udostępnianie dokumentu

## **sprawdź zabranianie**

Sprawdza czy dokument ma zaznaczoną opcję "Udostępnij tylko uprawnionym użytkownikom"

#### **sprawdź prawo do stanowiska**

Sprawdza czy użytkownik ma prawo do stanowiska na którym jest dokument, lub z którego przekazano dokument

## **sprawdź prawo do sprawy**

Sprawdza czy użytkownik jest uprawniony do odczytu dokumentów w sprawie do której należy dokument

# Kto może otworzyć/zapisać dokument?

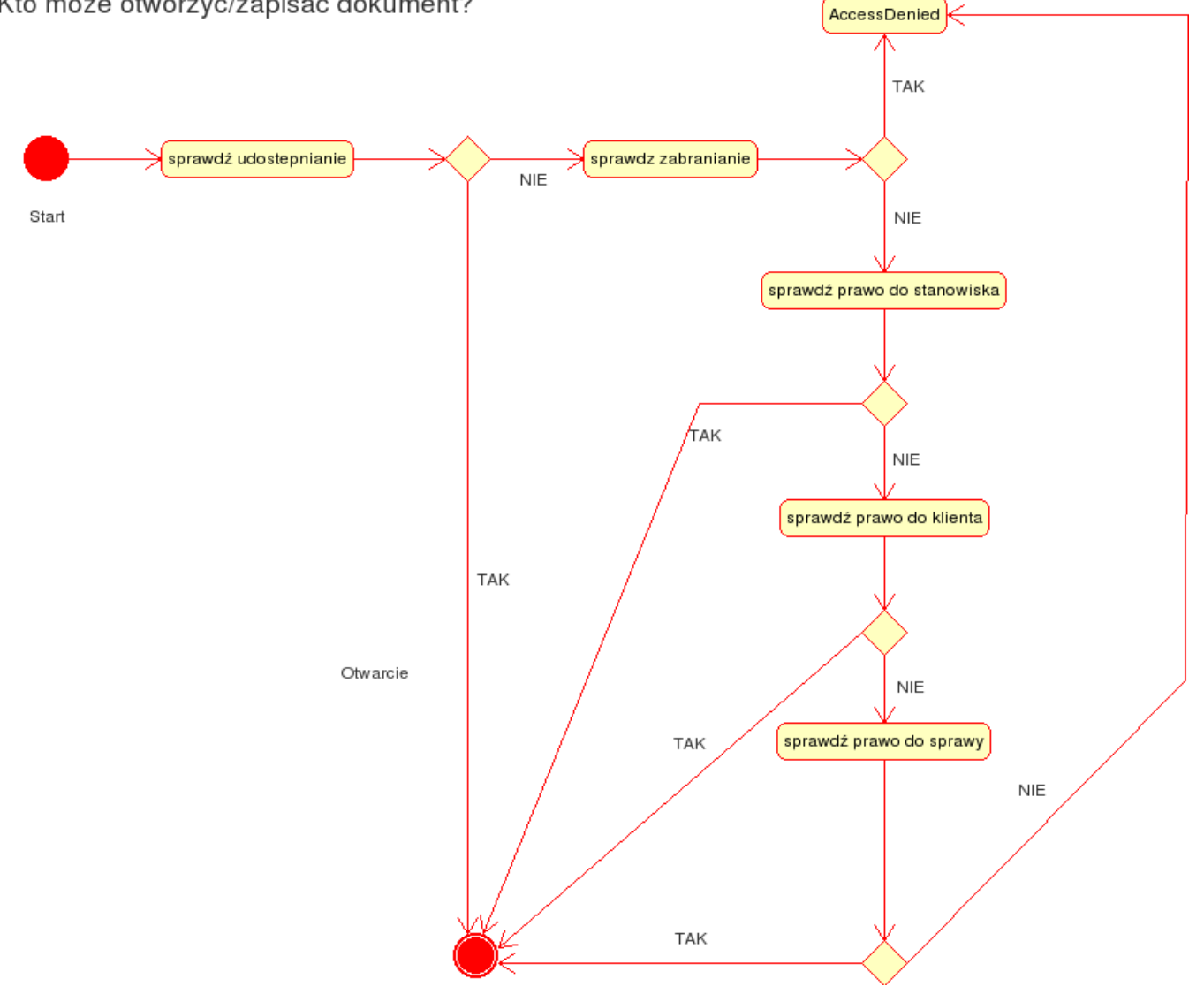

#### **Widoczność dekretacji**

Każdy może zobaczyć wszystkie poprzednie dekretacje dokumentu do którego użytkownik ma dostęp (może otworzyć). Przyszłe dekretacje są widoczne tylko jeżeli były wykonywane na stanowiska lub ze stanowisk do których użytkownik ma dostęp. + przywilej (TODO).

### **2. Kto może edytować dokument**

Edycji dokumentu może dokonywać użytkownik:

- 1. Jeśli dokument znajduje się na stanowisku do którego ma prawo.
- 1. Jeśli dokument jest w sprawie do której ma prawo edycji, a kategoria sprawy (RWA) jest w trybie "Workspace" (defaultowe ustawienie)
- 1. Jeśli użytkownik ma do wykonania aktywne zadanie workflow, a na właściwościach procedury włączona jest opcja "Zezwalaj na dokonywanie zmian w powiązanym obiekcie".
- 1. Jeśli przydzielone są enumeratywnie uprawnienia na dokumencie system zezwoli na edycję pomimo wszelkich pozostałych ograniczeń.

#### **3. Kto może zarządzać dokumentem**

Zarządzać dokumentem mogą użytkownicy którzy mają prawa do stanowiska na którym jest dokument w zależności od ustawionej maski:

define('DOCUMENT\_TARGET\_RIGHT\_MASK', 'rwm');

Jeśli jest ustawiona na "m", wówczas będą mogli zarządzać dokumentem.

Ponadto osoba która utworzyła dokument będzie mogła nim zarządzać, ale tylko wtedy kiedy posiada przywilej do "Przywilej edycji i zarządzania dokumentem dla tworzącego dokument po jego przekazaniu".

#### **4. Opcje blokady treści**

#### **4.1 Blokowanie dokumentów poprzez status (FINAL i ACCEPTED)**

Ustawienie blokady edycji dokumentu następuje po ustawieniu statusu FINAL. Takiego dokumentu nie można edytować. Można jedynie zmienić status za pomocą specjalnej ikony umieszczonej obok pola status. Taka ikona pojawia się tylko osobom dysponującym przywilejem do edycji statusu FINAL.

#### **4.2 Blokowanie treści plików (LOCK)**

Akcja "Otwórz do edycji" ustawia blokadę na pliku na czas 24h. Jest ona również usuwana po wprowadzeniu zmian oraz prawidłowym zamknięciu edytora. Blokadę można "ściągnąć" ręcznie, korzystając z opcji "Odblokuj" menu kontekstowego na liście załączników. Zatwierdzenie oraz wycofanie zmian również odblokowuje plik.